## **Компьютерный практикум по матану в среде MATLAB**<br>Макаров Сергей Львович, smakarov@hse.ru

http://serjmak.com/2students/matlabma

2 модуля, 36 часов практических занятий (8 занятий/заданий всего), 78 часов самостоятельной работы

2 модуль: 18 часов практических занятий (ПЗ) = 4 занятия, контрольная работа (тест, или КР1) в конце модуля.

3 модуль: 18 часов практических занятий = 4 занятия, контрольная работа (тест, или КР2) и экзамен (Э) в конце модуля.

Результирующая оценка =0,7\*Накопленная оценка + 0,3\*Э

Накопленная оценка = 0,3\*КР1 + 0,3\*КР2 + 0,4\*ПЗ

Оценка за практику  $\frac{1}{\Pi 3} = \frac{1}{2} * \sum_{i=1}^{3} \Pi 3$ . где Mi - количество пунктов (задач) в ПЗi, Ni - количество решённых пунктов.

Если Накопленная оценка = 10 (с округлением), то Э = 10 (автомат). Все оценки (Накоп, Э, КР1, КР2, ПЗ, ПЗi – по 10-балльной шкале, округляются обычным способом: 4,5 = 5, 4,4 = 4)

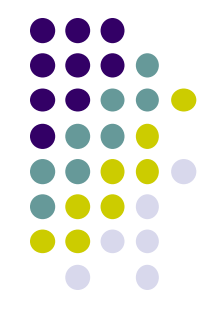

# **Компьютерный практикум по матану в среде**

**MATLAB** Если студент не успевает закончить работу на практическом занятии, он может доделать её дома. В оценке работы на практических занятиях учитывается оригинальность, корректность и полнота выполнения каждого из пунктов практического занятия.

Каждое из 8 практических занятий состоит из нескольких пунктов. Количество этих пунктов может быть разным - 10, 12, 7 и т.д.

За каждый правильно решённый пункт даётся 1 балл. В случае частичного решения пункта практического занятия (решён наполовину, на треть и т.д.) за него выставляется соответствующая дробная оценка, или неполный балл. Например, если практическое занятие состоит из 7 пунктов, а студент решил только 5, оценка за выполнение этого практического занятия будет равна 7 по 10-балльной шкале.

Если студент на практическом занятии, на контрольной работе или на экзамене списал решение задания у другого студента, любезно предоставившего своё решение, обоим студентам (троим, четверым и т.д. - были случаи), согласно правилам НИУ

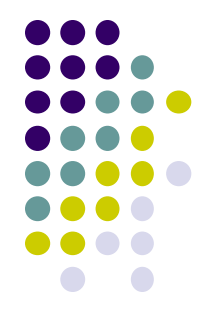

### **МАТLAB Компьютерный практикум по матану в среде**

- Теоретическое описание и практическое знакомство с интегрированно математической системой MATLAB.
- Алгебраические вычисления. Вычисления пределов. Дифференциальное исчисление. Решение нелинейных уравнений.
- Графики функций (2D, 3D), параметрически заданные кривые, анимированные графики.
- Поверхности, линии, векторные поля.
- Файл-функции. Подфункции. Решение произвольных уравнений. Исследование локальных экстремумов. Полиномы, вычисление всех корней полинома.
- Операции с полиномами. Интерполяция и сглаживание. Построение сплайнов, метод наименьших квадратов.
- Вычисления, связанные с интегралами.
- Вычисления, связанные с рядами.

**Matlab** версии не ниже **R2014a.**

### **Компьютерный практикум по матану в среде MATLAB**

#### **Практическое занятие 1**

http://serjmak.com/2students/matlabma/seminar1.ppt

#### **Темы**

Теоретическое описание и практическое знакомство с интегрированной математической системой MatLab. Настройка среды, синтаксис. Виды вычислений: символьные, численные. Символьные вычисления: алгебра, решение алгебраических уравнений, линейная алгебра. Графики функций.

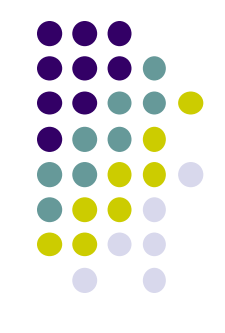

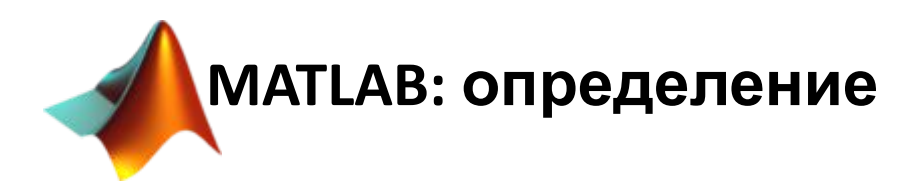

**MATLAB** (сокращение от англ. *«Matrix Laboratory»*) - паке **прикладных программ** для решения задач техническ вычислений и одноимённый **язык программирования**, используемый в этом пакете. **MATLAB** используют боле 1 000 000 инженерных и научных работников, он работа на большинстве современных операционных систем, включая Linux, Mac OS, Solaris (начиная с версии R2010b поддержка Solaris прекращена) и Microsoft Windows.

**Последняя версия:** R2022a

**Сайт:** http://mathworks.com

Язык MATLAB является высокоуровневым интерпретируемым языком программирования, включающим основанные на матрицах структуры данных, широкий спектр функций, интегрированную среду разработки, объектно-ориентированные возможности и интерфейсы к программам, написанным на других языках программирования.

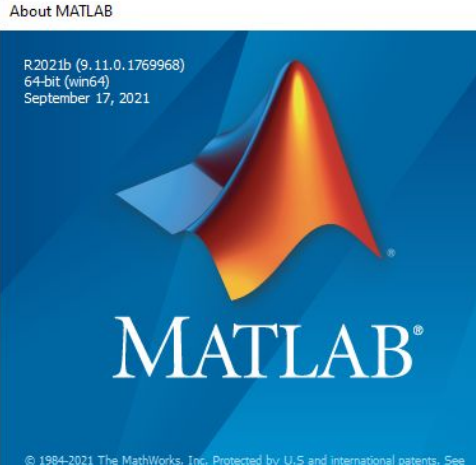

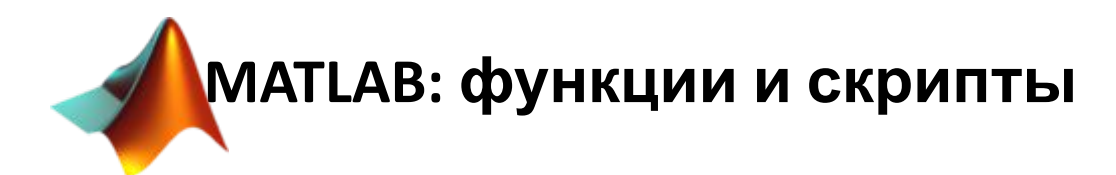

Программы, написанные на MATLAB, бывают двух типов **функции** и **скрипты**. Функции имеют входные и выходные аргументы, а также собственное рабочее пространство для хранения промежуточных результатов вычислений и переменных. Скрипты же используют общее рабочее пространство. Как скрипты, так и функции сохраняются в виде текстовых файлов и компилируются в машинный код динамически. Существует также возможность сохранять так называемые *pre-parsed* программы — функции и скрипты, обработанные в вид, удобный для машинного исполнения. В общем случае такие программы выполняются быстрее обычных, особенно если функция содержит команды построения графиков.

Основной особенностью языка MATLAB являются его широкие возможности по работе с матрицами, которые создатели языка выразили в лозунге «думай векторно» (*Think vectorized*).

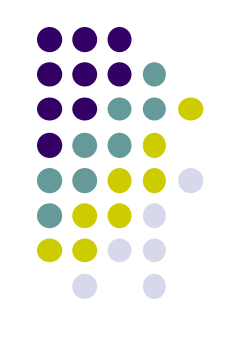

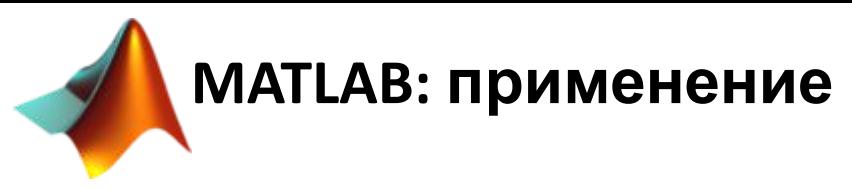

**Математика и вычисления:** матрицы и линейная алгебра, многочлены и интерполяция, математическая статистика и анализ данных, обработка данных, дифференциальные уравнения, разреженные матрицы, целочисленная арифметика и т.д.**)**

**Разработка алгоритмов:** MATLAB предоставляет удобные средства для разработки алгоритмов, включая высокоуровневые с использованием концепций объектноориентированного программирования.

**Визуализация данных:** в составе пакета MATLAB имеется большое количество функций для построения графиков, в том числе трёхмерных, визуального анализа данных и создания анимированных роликов.Встроенная среда разработки позволяет создавать графические интерфейсы пользователя.

**Независимые приложения:** программы MATLAB, как консольные, так и с графическим интерфейсом пользователя, могут быть собраны с помощью компоненты *MATLAB Compiler* в независимые от MATLAB исполняемые приложения или динамические библиотеки, для запуска которых на других

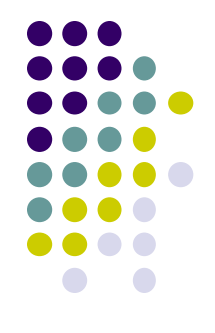

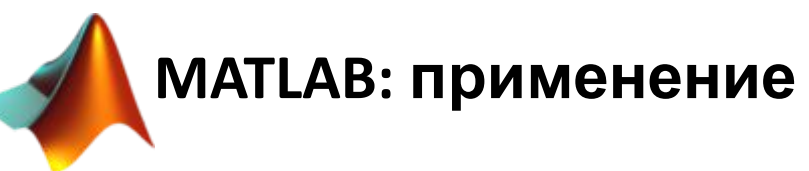

**Внешние интерфейсы:** Пакет MATLAB включает различные интерфейсы для получения доступа к внешним подпрограммам, написанным на других языках программирования, данным, клиентам и серверам, общающимся через технологии Component Object Model или Dynamic Data Exchange, а также периферийным устройствам, которые взаимодействуют напрямую с MATLAB. Многие из этих возможностей известны под названием MATLAB API.

Среди интерфейсов: COM, .NET, DDE, web-services, COM port, MEX

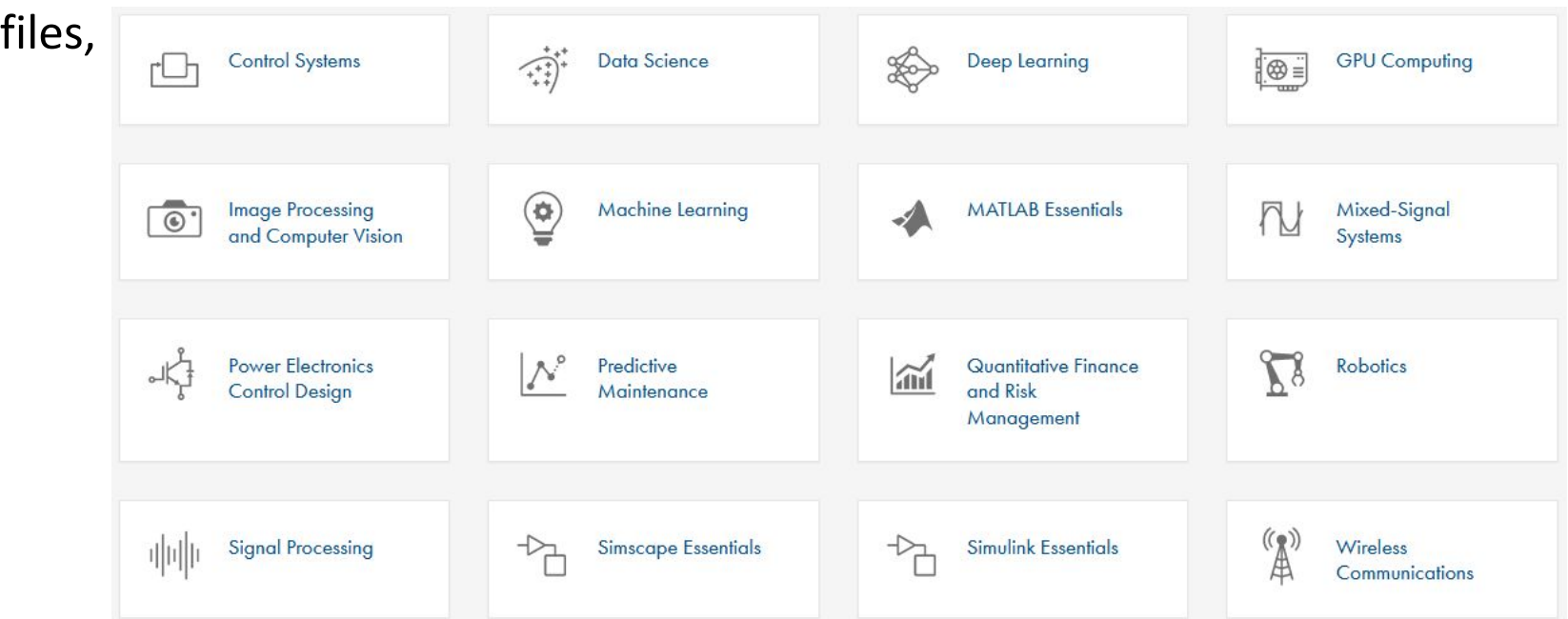

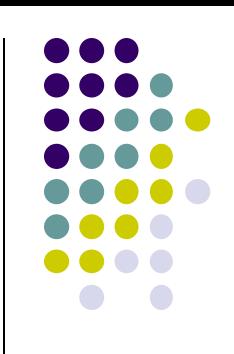

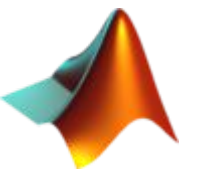

**MATLAB: установка**

- 1) https://www.mathworks.com/academia/tah-support-program/eli gibility.html - заполните 2 поля: HSE и yourhseemailacc@edu.hse.ru (обязательно укажите адрес именно hseшной почты!)
- 2) На указанный адрес придёт письмо о том, что MATLAB у университета есть:

Congratulations! Based on the email address you provided, we have determined that your university/institution has an active MATLAB and Simulink Campus-Wide License.

To get started with MATLAB and Simulink, you will need a MathWorks account.

Enjoy! Your friends at MathWorks

3) Собственно, надо нажать на ссылку и создать аккаунт на mathworks.com.

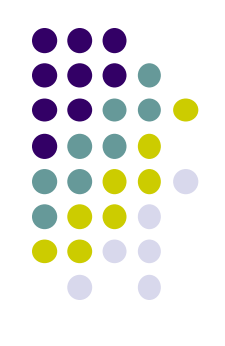

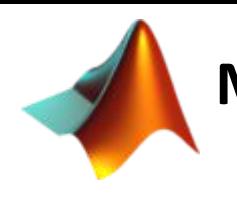

### **MATLAB: если congratulations не пришло**

- 1) https://matlabsupport.ru/https://matlabsupport.ru/ разрешите переход на сайт, выберите УЧУСЬ и укажите при регистрации yourhseemailacc@edu.hse.ru (обязательно укажите адрес именно hseшной почты!). То же самое можно сделать с сайта официального дилера MATLAB в России: https://exponenta.ru/tah\_licence
- 2) На указанный адрес придёт письмо о том, что дальше делать.
- 3) Если скачать образ ISO не удаётся, тогда можно, предварительно зарегистрировавшись на сайте mathworks.com с помощью не-hse-шного аккаунта (например, gmail.com), запросить триальную лицензию и скачать установщик (убедитесь, что есть нужные toolbox'ы). Триальная версия работает 30 дней, потом её можно запросить снова, выбрав другие тулбоксы, кроме тех, которые нам нужны. Для получения триальной версии нажмите Get Matlab справа вверху сайта mathworks.com,

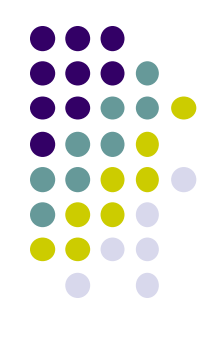

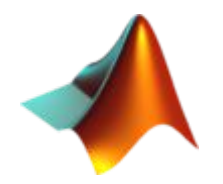

#### **MATLAB: установка**

4) При установке MathWorks Product Installer на этапе установки Products спросит у Вас, какие пакеты устанавливать. Будет очень длинный список устанавливаемых пакетов, разделённый по категориям применения со слайда 8. Можно установить вообще всё, если есть много места на жёстком диске, но нам для занятий нужен сам MATLAB и следующие пакеты: Symbolic Math Toolb

**+ Contimization Tool** 

том, что они

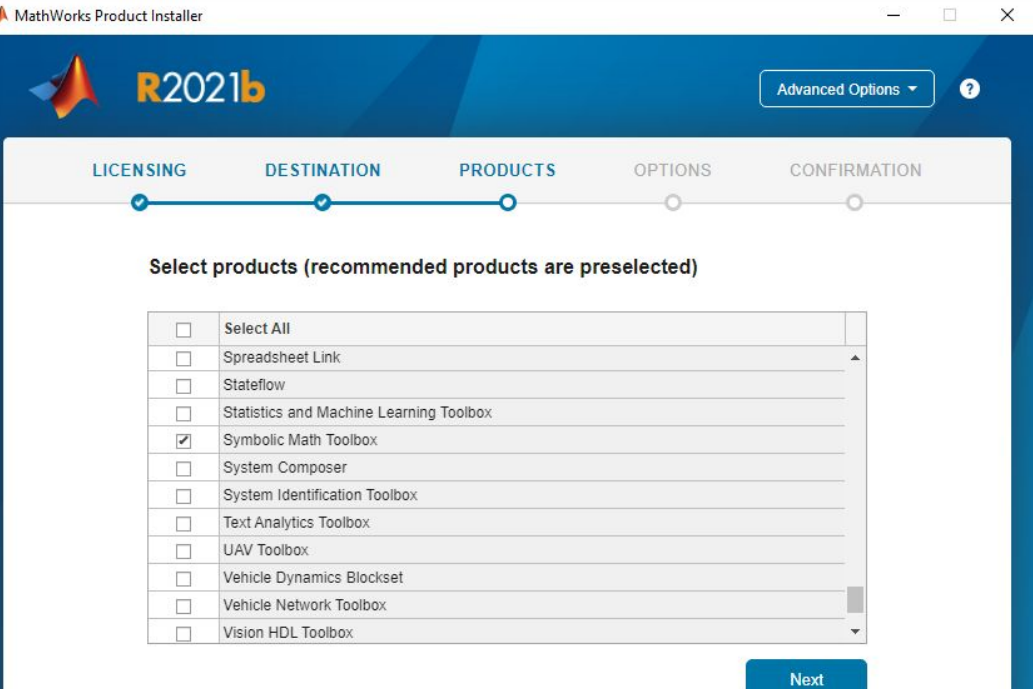

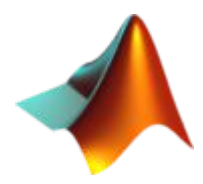

**MATLAB: изучение**

Можно, конечно, читать старые книжки по старым версиям. А можно пройти туториал на сайте (do u speak english?): MATLAB

#### **Learn MATLAB Now**

Learn core MATLAB functionality with this free, interactive, self-paced course.

https://www.mathworks.com/ -> Academia -> Learn the Basics -> MATLAB Tutorials -> MATLAB Onramp -> (Sign in to take course) -> Start course -> Launch.

#### **Get Started** »

#### **My Courses**

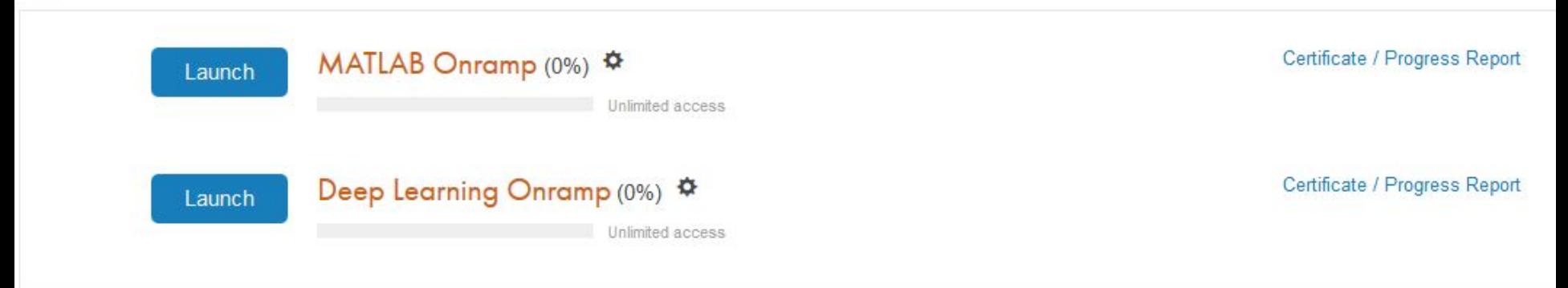

 $\mathcal{P}$ Ready to get more out of MATLAB? Continue building your MATLAB skills with MATLAB Fundamentals

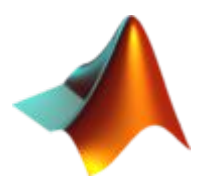

**MATLAB: задание 1**

пройти ВЕСЬ курс MATLAB Onramp отсюда: https://matlabacademy.mathworks.com/?s\_tid=dl\_mlac

и прислать мне на почту (smakarov@hse.ru) **ссылку на соответствующий сертификат** о прохождении курса на 100%. (https://matlabacademy.mathworks.com/details/matlab-onramp/gett ingstarted -> Certificate -> Copy the link)

Это задание на 2 пары, учитывая вводную лекцию. Кроме того, это задание учитывается **по обоим курсам**: матану и алгебре в MATLAB. \o/

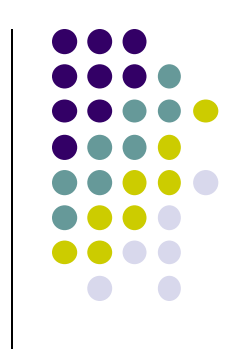

### **Источники**

1)MATLAB [Электронный ресурс] / Википедия, последнее обновление страницы – 30 октября 2022. – URL: https://ru.wikipedia.org/wiki/MATLAB

2)Официальный сайт MATLAB [Электронный ресурс] / The MathWorks, Inc., 1994-2022. – URL: https://www.mathworks.com/

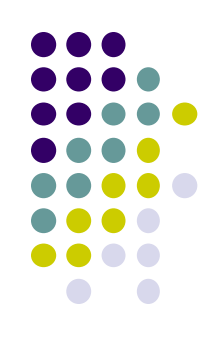